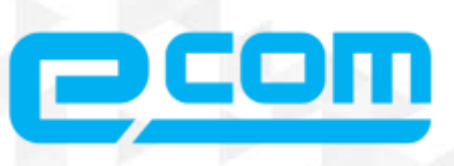

ПОДКЛЮЧЕНИЕ К СЕРВИСУ **АВТОМАТИЗАЦИИ ВЗАИМОДЕЙСТВИЯ** С ФГИС «МЕРКУРИЙ» ШЛЮЗ EDI-МЕРКУРИЙ **ПОДГОТОВИТЕЛЬНЫЕ ШАГИ** 

**3-KOM 2020** 

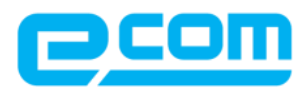

## **ОГЛАВЛЕНИЕ**

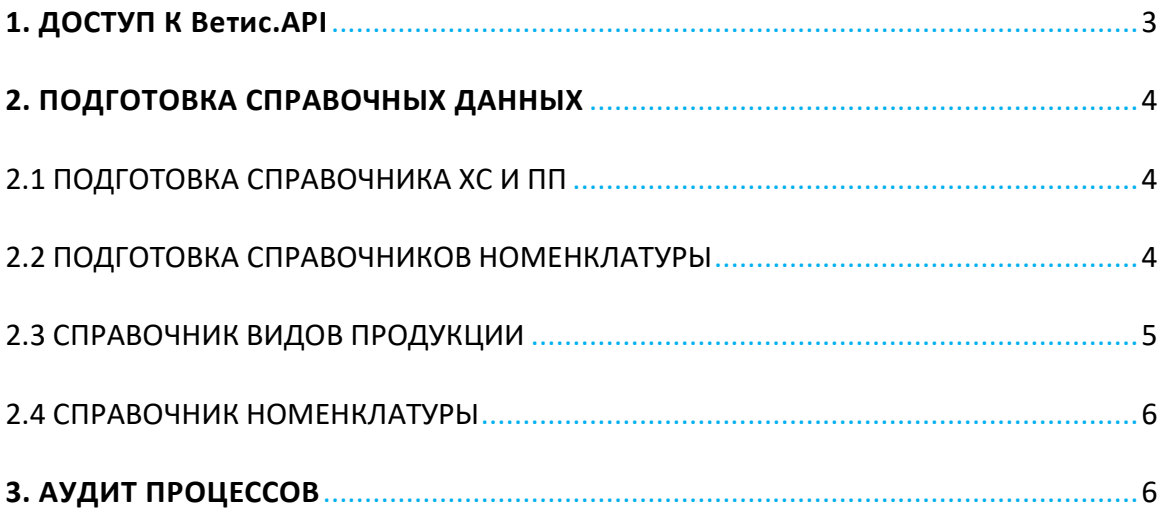

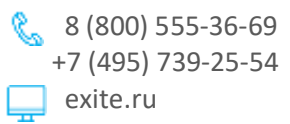

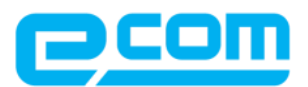

# <span id="page-2-0"></span>**1. ДОСТУП К Ветис.API**

Работа с ФГИС «Меркурий» в интегрированном режиме предполагает подключение к шлюзу Ветис.API. Правила работы с ФГИС «Меркурий» таковы, что сначала необходимо получить доступ к тестовой версии Ветис.API, провести испытания, затем будет выдан доступ к продуктивной версии Ветис.API, появится возможность работать с легитимными ВСД.

Для получения доступа к тестовой версии Ветис.API, необходимо отправить заявку:

- 1. Заявка оформляется при помощи публичной электронной формы, размещенной в сети Интернет по адресу [https://t2-aplms.vetrf.ru/pub/.](https://t2-aplms.vetrf.ru/pub/)
- 2. Заявка должна содержать следующие данные:
	- › Название и реквизиты (Юридический адрес; ИНН; ОГРН) хозяйствующего субъекта или организации, ответственной за формирование запросов к Ветис.API.
	- $\rightarrow$  Контактное лицо (или контактные лица) по техническим и организационным вопросам (ФИО, место работы, адрес электронной почты, телефон).
	- › Название подключаемой программной системы (платформы), осуществляющей запросы.
	- › Список хозяйствующих субъектов, обслуживаемых программной системой (название организации, юридический адрес, ИНН, ОГРН). Заполняются в случае, если через информационную систему работает не одно предприятие, а несколько (например, через систему холдинга могут быть подключены молокозавод и мясоперерабатывающий комбинат). Согласие перечисленных хозяйствующих субъектов на обработку их данных в ВетИС.
- 3. Регистрация производится должностными лицами ФГБУ "ВНИИЗЖ" в срок не более 5 рабочих дней после получения заявки.
- 4. После регистрации организации или учреждению предоставляются:
	- › Реквизиты доступа к тестовой версии Ветис.API (реквизиты доступа направляются на адрес личной электронной почты контактного лица).
	- › Реквизиты доступа к веб-интерфейсу тестовой версии шлюза подсистемы Меркурий.ХС.
	- › Возможность использовать тестовую версию Ветис.API в соответствии с назначенной ролью и указанной "Зоной обслуживания".

Более подробно процесс получения доступа к тестовой и продуктивной версии Ветис.API описан в справочной системе ФГИС Меркурий, в разделе [http://help.vetrf.ru/wiki/%D0%92%D0%B5%D1%82%D0%B8%D1%81.API#.D0.9F.D1.80.D0.B5.D0.B](http://help.vetrf.ru/wiki/%D0%92%D0%B5%D1%82%D0%B8%D1%81.API#.D0.9F.D1.80.D0.B5.D0.B4.D0.BE.D1.81.D1.82.D0.B0.D0.B2.D0.BB.D0.B5.D0.BD.D0.B8.D0.B5_.D0.B4.D0.BE.D1.81.D1.82.D1.83.D0.BF.D0.B0) [4.D0.BE.D1.81.D1.82.D0.B0.D0.B2.D0.BB.D0.B5.D0.BD.D0.B8.D0.B5\\_.D0.B4.D0.BE.D1.81.D1.82.D1.8](http://help.vetrf.ru/wiki/%D0%92%D0%B5%D1%82%D0%B8%D1%81.API#.D0.9F.D1.80.D0.B5.D0.B4.D0.BE.D1.81.D1.82.D0.B0.D0.B2.D0.BB.D0.B5.D0.BD.D0.B8.D0.B5_.D0.B4.D0.BE.D1.81.D1.82.D1.83.D0.BF.D0.B0) [3.D0.BF.D0.B0](http://help.vetrf.ru/wiki/%D0%92%D0%B5%D1%82%D0%B8%D1%81.API#.D0.9F.D1.80.D0.B5.D0.B4.D0.BE.D1.81.D1.82.D0.B0.D0.B2.D0.BB.D0.B5.D0.BD.D0.B8.D0.B5_.D0.B4.D0.BE.D1.81.D1.82.D1.83.D0.BF.D0.B0)

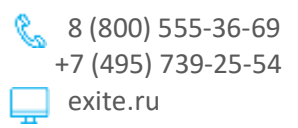

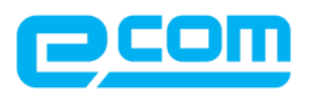

## <span id="page-3-0"></span>**2. ПОДГОТОВКА СПРАВОЧНЫХ ДАННЫХ**

### <span id="page-3-1"></span>**2.1 ПОДГОТОВКА СПРАВОЧНИКА ХС И ПП**

Контрагентами в терминах ФГИС «Меркурий» являются Хозяйствующие Субъекты (юридические лица / индивидуальные предприниматели) и Производственные Площадки (склады, магазины, производственные комбинаты, суда и пр.) Шлюз предполагает ручной порядок сопоставления контрагентов Клиента и справочников Хозяйствующих субъектов (ХС) и Производственных Площадок (ПП). При этом данные, описывающие контрагента (такие, как адрес, наименование и пр.) загружаются в справочники Шлюза из ФГИС «Меркурий».

В ФГИС «Меркурий» ХС идентифицируются уникальным идентификатором типа GUID.

В ИС Клиента основной идентификатор юридического лица – это GLN.

Справочник ХС описывает сопоставление идентификаторов Клиента идентификаторам ФГИС «Меркурий», а также хранит некоторые дополнительные атрибуты, необходимые для функционирования Шлюза. Сопоставление идентификаторов реализуется вручную по данным, предоставленным контрагентами Клиента.

В ФГИС «Меркурий» ПП идентифицируются уникальным идентификатором типа GUID.

В ИС Клиента основной идентификатор ПП – это GLN.

Справочник ПП описывает сопоставление идентификаторов Клиента идентификаторам ФГИС «Меркурий», а также хранит некоторые дополнительные атрибуты, необходимые для функционирования Шлюза. Сопоставление идентификаторов реализуется вручную по данным, предоставленным контрагентами Клиента.

Для того, чтобы корректно описать собственные ХС и ПП, клиенту необходимо заполнить данные таблицы Клиент XCПП\_GLN\_v3.xlsx.

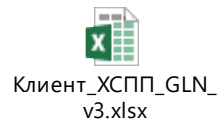

#### <span id="page-3-2"></span>**2.2 ПОДГОТОВКА СПРАВОЧНИКОВ НОМЕНКЛАТУРЫ**

Справочник номенклатуры описывает продукты (сырье, товары и т.п.), используемые в процессе хозяйственной деятельности клиента, действия с которыми требуют отражения в ФГИС «Меркурий». В ФГИС «Меркурий» каждый продукт идентифицируется уникальным идентификатором типа GUID, при этом каждый продукт соответствует одному из фиксированных Видов Продукции.

> $\%$  8 (800) 555-36-69 +7 (495) 739-25-54

> > exite.ru

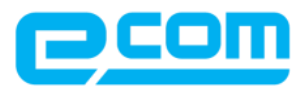

### <span id="page-4-0"></span>**2.3 СПРАВОЧНИК ВИДОВ ПРОДУКЦИИ**

В Шлюзе хранится копия трёхуровневого справочника продукции ФГИС «Меркурий», с дополнительными атрибутами для третьего уровня («Вид продукции»). Дополнительные атрибуты задаются Клиентом и облегчают подбор соответствующего Вида продукции при заведении нового продукты/сырья. В клиентской копии справочника Видов продукции достаточно указать только те Виды продукции, которыми оперирует клиент в ходе своей хозяйственной деятельности.

Клиентская копия справочника Видов продукции содержит следующие атрибуты:

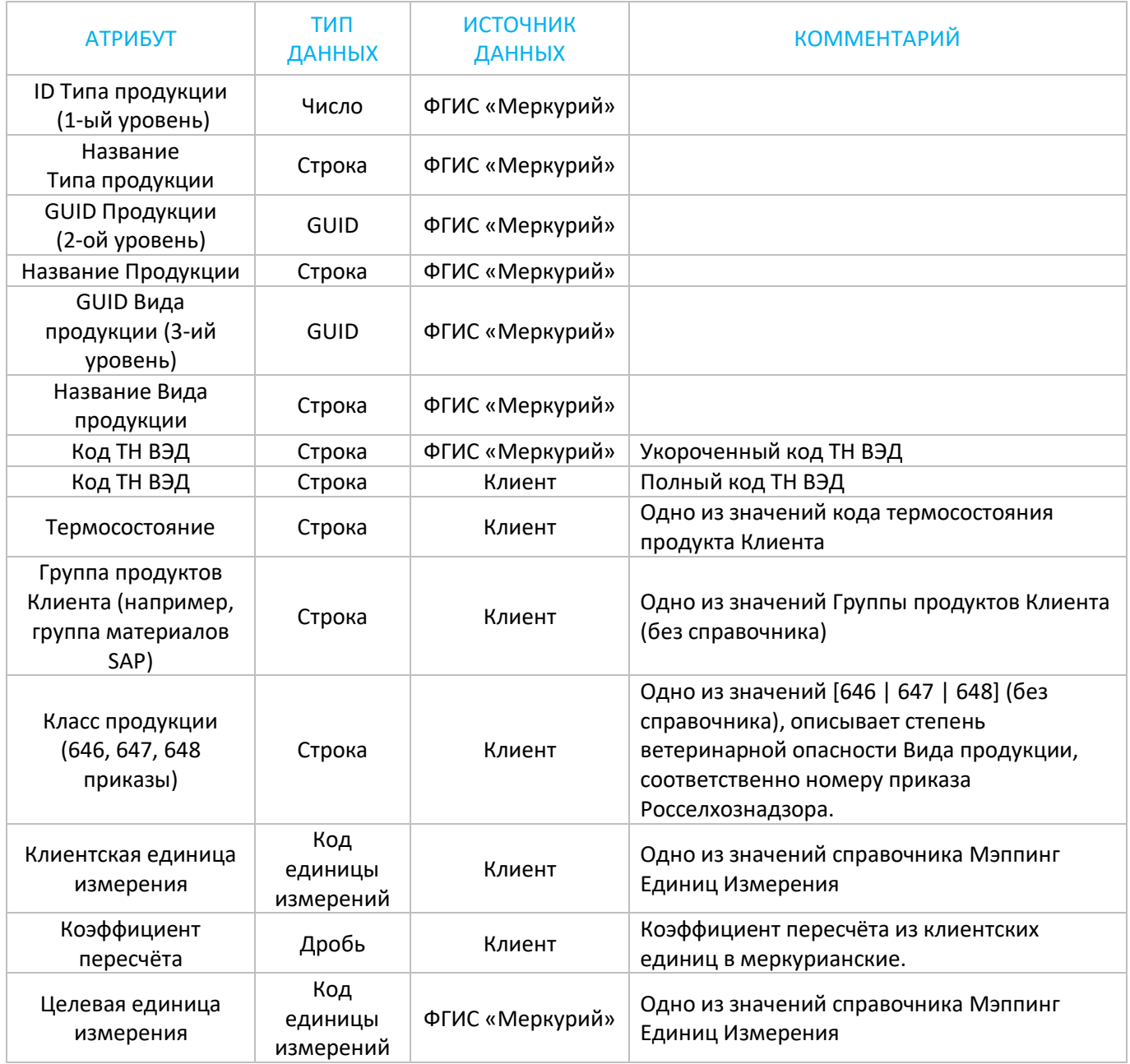

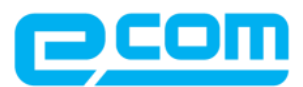

Справочник Видов продукции не является обязательным для использования, в случае его отсутствия, Клиент может передавать GUID Вида продукции в запросе на регистрацию в ФГИС Меркурий номенклатурной позиции, или указывать Вид продукции вручную, в веб-интерфейсе Шлюза.

#### <span id="page-5-0"></span>**2.4 СПРАВОЧНИК НОМЕНКЛАТУРЫ**

Ожидается, что в ИС Клиента продукты собственного производства идентифицируются собственными артикулами, при этом одинаковые товары в разных упаковках должны учитываться как разные продукты с разными артикулами.

Справочник номенклатуры описывает сопоставление артикулов Клиента идентификаторам ФГИС «Меркурий», а также хранит некоторые дополнительные атрибуты, необходимые для функционирования Шлюза.

Для того, чтобы корректно описать собственные и закупаемые товары, клиенту необходимо заполнить данные таблицы Клиент\_Номенклатура\_v0.xlsx

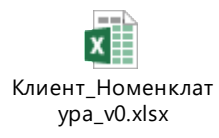

# <span id="page-5-1"></span>**3. АУДИТ ПРОЦЕССОВ**

Отражению в ФГИС «Меркурий» подлежат операции:

- › Приёмки;
- › Производства;
- › Продажи;
- › Перемещения;
- › Аннулирования;
- › Инвентаризации;
- › Создания новой номенклатурной позиции,

производимые над подконтрольными товарами, полный список которой приведён в Приказе Минсельхоза России от 18 декабря 2015 г. №648 «Об утверждении перечня подконтрольных товаров, подлежащих сопровождению ветеринарными сопроводительными документами» (в редакции Приказа Минсельхоза России от 15 апреля 2019 г. №193).

Необходимо составить аудит операций, выполняемых в организации клиента в виде:

 $\%$  8 (800) 555-36-69 +7 (495) 739-25-54 exite.ru

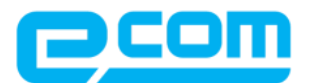

- › Тип операции;
- › Перечень ХС, осуществляющих данную операцию и перечень ПП, на которых ХС осуществляет операцию;
- › В какой информационной системе отслеживается операция;
- › Какие учётные документы оформляются и инициируют проведение операции;
- › Кто отвечает за исполнение операции;
- › Кто отвечает за оформление учётных документов.

Результаты этого аудита помогут подготовиться к переходу на оформление ЭВСД в ФГИС «Меркурий» в соответствии с нормами актуального законодательства в области ветеринарии и будет служить отправной точкой для подключения к сервису Шлюз EDI-Меркурий.

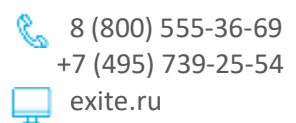

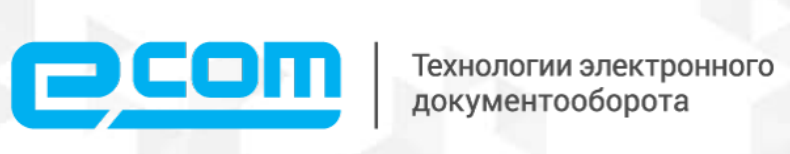

info@exite.ru 8 (800) 555-36-69 www.exite.ru